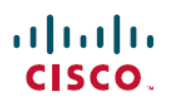

# **Cisco DNA Center** リリース **2.3.7.0** および **2.3.7.3** ハイアベイラビリティガイド

初版:2023 年 8 月 11 日 最終更新:2023 年 11 月 22 日

# **Cisco DNA Center** リリース **2.3.7** ハイアベイラビリティガイド

このガイドでは、Cisco DNA Center の高可用性 (HA) 実装の詳細について説明します。

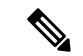

Cisco DNA Centerのディザスタリカバリ機能の説明については、『*Cisco [DNACenterAdministrator](https://www.cisco.com/c/en/us/support/cloud-systems-management/dna-center/products-maintenance-guides-list.html) [Guide](https://www.cisco.com/c/en/us/support/cloud-systems-management/dna-center/products-maintenance-guides-list.html)*』の「Implement Disaster Recovery」の章を参照してください。 (注)

# **Cisco DNA Center** 高可用性の概要

Cisco DNA Center のハイアベイラビリティ(HA)フレームワークは、障害によるダウンタイ ムを減らし、ネットワークの回復力を高めるように設計されています。HAフレームワークは、 クラスタノード全体でほぼリアルタイムの変更の同期を提供することでこれを実現し、発生し た問題に対処するためのレベルの冗長性をネットワークに与えます。サポートされる同期のタ イプは、次のとおりです。

- データベースの変更(設定、パフォーマンス、およびモニターリングデータに関連する更 新など)。
- ファイルの変更(レポート設定、設定テンプレート、TFTP ルートディレクトリ、管理設 定、ライセンスファイル、キーストアなど)。

このガイドでは、HAを使用するために満たす必要がある要件、展開と管理のベストプラクティ ス、および障害(ある場合)について説明します。

(注) Cisco DNA Center は、自動化機能と保証機能の両方に HA サポートを提供します。

# ハイ アベイラビリティ要件

実稼働環境で HA を有効にするには、次の要件を満たす必要があります。

- クラスタは、コア数が同じ 3 つの Cisco DNA Center アプライアンス(3 つの 56 コアアプ ライアンスなど)で構成します。44 コアアプライアンスに関して言えば、第 1 世代の 44 コアアプライアンス(シスコ製品番号 DN1)と第 2 世代の 44 コアアプライアンス(シス コ製品番号DN2-HW-APLおよびDN2-HW-APL-U)の両方でクラスタを構成できることを 意味します。
- 
- 第 1 世代および第 2 世代のアプライアンスとそれに対応するシス コ製品番号リストを参照するには、『Cisco DNA [Center](https://www.cisco.com/c/en/us/support/cloud-systems-management/dna-center/products-installation-guides-list.html) [Second-Generation](https://www.cisco.com/c/en/us/support/cloud-systems-management/dna-center/products-installation-guides-list.html) Appliance Installation Guide』のトピック「Maglev Wizard Interface Configuration Order」を参照してください。 (注)
	- セカンダリアプライアンスでプライマリアプライアンスと同じバージョン(1.2.8以降)の Cisco DNA Center を実行している必要があります。
	- マルチノードクラスタの導入では、すべてのメンバノードを同じサイトの同じネットワー ク内にする必要があります。Cisco DNA Center アプライアンスは、複数のネットワークま たはサイト間でのノードの配布をサポートしていません。
	- •クラスタの往復時間 (RTT) は 10 ミリ秒以下です。

# ハイアベイラビリティの機能

Cisco DNA Center は、ソフトウェアとハードウェアの両方の HA を提供する 3 ノードクラスタ 設定をサポートしています。ノード上のサービスが機能しなくなると、ソフトウェア障害が発 生します。ソフトウェアHAには、ノード上のサービスを再起動する機能が含まれます。たと えば 3 ノードクラスタの 1 つのノードでサービスに障害が発生した場合、そのサービスは、同 じノードまたは残りの2つのノードのいずれかで再起動されます。アプライアンスが誤動作ま たは故障すると、ハードウェア障害が発生します。ハードウェアのHAは、クラスタ内の複数 のアプライアンス、各アプライアンスのRAID設定内の複数のディスクドライブ、および複数 の電源装置が存在することによって有効になります。その結果、障害が発生したコンポーネン トが復元または交換されるまで、これらのコンポーネントのいずれかによる障害を許容するこ とができます。

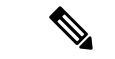

Cisco DNA Center は、3 つを超えるノードを持つクラスタをサポートしていません。たとえば 5 つまたは 7 つのノードを持つマルチノードクラスタは現在サポートされていません。 (注)

3ノードクラスタの故障耐性は、単一ノードの障害に対応するよう設計されています。つまり、 単一ノードが機能しなくなった場合でも、Cisco DNA Center は特定のサービス全体に HA を提 供しようとします。2 つのノードで障害が発生した場合、HA 動作を実行するために必要な クォーラムが失われ、クラスタが分割されます。

## クラスタリングおよびデータベース レプリケーション

Cisco DNA Center複数のノード間での分散処理とデータベースレプリケーション用メカニズム となります。クラスタリングにより、リソースと機能を共有するとともに、HA を実現するこ とができます。

### セキュリティの複製

マルチノード環境では、X.509 証明書やトラストプールを含む単一ノードのセキュリティ機能 が他の 2 つのノードで複製されます。ノードを既存のクラスタに結合して 3 ノードクラスタを 形成すると、Cisco DNA Center GUI ユーザークレデンシャルがノード間で共有されます。ただ し、CLI ユーザークレデンシャルは、各ノードで別々であるため、共有されません。

# ソフトウェアアップグレード

マルチノードクラスタでは、Cisco DNA Center GUI からクラスタ全体のアップグレードをトリ ガーできます(GUIは単一ノードだけでなくクラスタ全体を表します)。GUIからトリガーさ れたアップグレードでは、クラスタ内のすべてのノードが自動的にアップグレードされます。

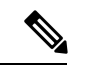

- (Cisco DNA Center のコアインフラストラクチャを更新する)システムアップグレードを開始 すると、Cisco DNA Center はメンテナンスモードになります。メンテナンスモードでは、アッ プグレードプロセスが完了するまでCisco DNA Centerを利用できなくなります。システムアッ プグレードのスケジュールを設定する際は、このことを考慮する必要があります。システム アップグレードが完了したら、**[System]** > **[Software Updates]** > **[Updates]** の順に選択してイン ストールされているバージョンを確認し、GUI でアップグレードの成功を確認できます。 (注)
	- **1.** 左上隅にあるメニューアイコンをクリックして次を選択します:**[System]** > **[Software Updates]** > **[Updates]**。
	- **2.** [システム更新(System Update)] 領域で、最新のシステムパッケージがインストールされ ていることを確認します。

# ハイアベイラビリティ展開

このセクションのトピックでは、実稼働環境でHA対応クラスタを展開および管理する際に従 う必要があるベストプラクティスについて説明します。

## 展開の推奨事項

Cisco DNA Center は 3 ノードクラスタをサポートします。奇数のノードは、分散システムで操 作を実行するために必要なクォーラムを提供します。Cisco DNA Center はこれらを 3 つの独立 したノードではなく、仮想 IP アドレスを介してアクセスされる 1 つの論理エンティティと見 なします。

HA を展開する場合は、次のことを推奨します。

- 3 ノードクラスタを設定する場合は、クラスタがネットワーク障害の影響を受ける可能性 があるため、低速リンク間で LAN をスパンするようにノードを設定しないでください。 また、障害が発生したサービスの回復に必要な時間が長くなる可能性があります.3ノード クラスタでクラスタインターフェイスを設定する場合は、すべてのクラスタノードが同じ サブネット内にあることを確認してください。
- HA の動作に悪影響を与える可能性があるため、管理、データ、および HA の責任で単一 のインターフェイスを過負荷にしないでください。
- アプライアンス設定ウィザードで、Cisco DNA Center は、[Services Subnet] および [Cluster Services Subnet] フィールドにリンクローカル(169.x.x.x)サブネットを事前入力します。 デフォルトのサブネットを使用することをお勧めしますが、別のサブネットを指定するこ ともできます。異なるサブネットを指定する場合は、プライベートネットワークの IETF RFC 1918 および 6598 仕様に準拠する必要があります。

詳細については、RFC 1918 では『[プライベートインターネット用のアドレス割り当て』](https://tools.ietf.org/html/rfc1918) を、RFC 6598 では『[IANA-Reserved](https://tools.ietf.org/html/rfc6598) IPv4 Prefix For Shared Address Space』を参照してくだ さい。

• オフ時間中は HA を有効にしてください。Cisco DNA Center がメンテナンスモードを開始 し、サービスの再配布が完了するまで使用できないためです。

### クラスタの展開

HA が有効になっている 3 ノードクラスタに Cisco DNA Center を展開するには、次の手順を実 行します。

#### 手順

ステップ **1** クラスタ内の最初のノードに Cisco DNA Center を設定します。

- 第 1 世代アプライアンスを設定する場合は、『*Cisco DNA Center [First-Generation](https://www.cisco.com/c/en/us/support/cloud-systems-management/dna-center/products-installation-guides-list.html) Appliance [Installation](https://www.cisco.com/c/en/us/support/cloud-systems-management/dna-center/products-installation-guides-list.html) Guide*』の「Configure the Primary Node」のトピックを参照してください。
- 第2世代アプライアンスを設定する場合は、『*Cisco DNACenter [Second-Generation](https://www.cisco.com/c/en/us/support/cloud-systems-management/dna-center/products-installation-guides-list.html) Appliance [Installation](https://www.cisco.com/c/en/us/support/cloud-systems-management/dna-center/products-installation-guides-list.html) Guide*』で使用する設定ウィザードとアプライアンスのタイプに応じたトピッ クを参照してください。
	- Maglev設定ウィザードを使用して第2世代アプライアンスを設定する場合は、「Maglev ウィザードを使用したプライマリノードの設定」のトピックを参照してください。
	- ブラウザベースの設定ウィザードを使用して 44 または 56 コアアプライアンスを設定 する場合は、「Configure the 44/56-Core Node Using the Browser-Based Wizard」の章の 「Configure the Primary Node Using the Advanced Install Configuration Wizard」のトピッ クを参照してください。
- ブラウザベースの設定ウィザードを使用して112コアアプライアンスを設定する場合 は、「Configure the 112-Core Node Using the Browser-Based Wizard」の章の「Configure the Primary Node Using the Advanced Install Configuration Wizard」のトピックを参照し てください。
- ステップ **2** クラスタ内の 2 番目のノードで Cisco DNA Center を設定します。
	- 第 1 世代アプライアンスを設定する場合は、『Cisco DNA Center [First-Generation](https://www.cisco.com/c/en/us/support/cloud-systems-management/dna-center/products-installation-guides-list.html) Appliance [Installation](https://www.cisco.com/c/en/us/support/cloud-systems-management/dna-center/products-installation-guides-list.html) Guide』の「Configure a Secondary Node」のトピックを参照してください。
	- 第2世代アプライアンスを設定する場合は、『*Cisco DNACenter [Second-Generation](https://www.cisco.com/c/en/us/support/cloud-systems-management/dna-center/products-installation-guides-list.html) Appliance [Installation](https://www.cisco.com/c/en/us/support/cloud-systems-management/dna-center/products-installation-guides-list.html) Guide*』で使用する設定ウィザードとアプライアンスのタイプに応じたトピッ クを参照してください。
		- Maglev設定ウィザードを使用して第2世代アプライアンスを設定する場合は、「Maglev ウィザードを使用したセカンダリノードの設定」のトピックを参照してください。
		- ブラウザベースの設定ウィザードを使用して 44 または 56 コアアプライアンスを設定 する場合は、「Configure the 44/56-Core Node Using the Browser-Based Wizard」の章の **Configure a Secondary Node Using the Advanced Install Configuration Wizard**  $\emptyset$  トピッ クを参照してください。
		- ブラウザベースの設定ウィザードを使用して112コアアプライアンスを設定する場合 は、「Configure the 112-Core Node Using the Browser-Based Wizard」の章の「Configure a Secondary Node Using the Advanced Install Configuration Wizard」のトピックを参照し てください。
- ステップ **3** クラスタ内の 3 番目のノードで Cisco DNA Center を設定します。

前述の手順の完了時に表示されたのと同じセカンダリアプライアンスの設定項目を参照してく ださい。

- ステップ **4** クラスタで HA をアクティブにします。
	- a) 左上隅にあるメニューアイコンをクリックして次を選択します:**[System]** > **[Settings]** > **[System Configuration]** > **[High Availability]** の順に選択します。
	- b) [Activate High Availability] をクリックします。 GUI で [Activate High Availability] をクリックすると、Cisco DNA Center はメンテナンスモー ドになります。このモードでは、プロセスが完了するまで Cisco DNA Center を利用できな くなります。これには、数時間かかる場合があります。HA 導入のスケジュールを設定す る場合は、このことを考慮する必要があります。
- Cisco DNA Center また、データベースを復元し、(パッケージのアップグレー ドではなく)システムのアップグレードを実行した場合も、メンテナンスモー ドに移行します。 (注)
	- 3ノードクラスタ環境でAAAサーバーによる外部認証を有効にするには、AAA サーバーで個々の Cisco DNA Center ノード IP アドレスのすべてと 3 ノードク ラスタの仮想 IP アドレスを設定する必要があります。

### クラスタの管理

このセクションのトピックでは、実稼働環境でHAが有効になっている場合に完了する必要が ある管理タスクについて説明します。

#### **maglev** コマンドの実行

Cisco DNA Center アプライアンスに現在設定されている IP アドレス、スタティックルート、 DNSサーバー、または**maglev**ユーザーパスワードを変更するには、sudo maglev-config update CLI コマンドを実行する必要があります。

#### 一般的なクラスタノードの動作

クラスタ内のノードに実行する必要がある操作は次のとおりです。

- 計画メンテナンスを実行する前のクラスタノードのシャットダウン
- ダウンしたノードを復元するため、または設定の変更を保存するためのリブート
- ノードでの返品許可(RMA)の準備
- アプライアンスにインストールされている Cisco IMC ファームウェアの更新

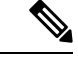

稼働中の 3 ノードクラスタ内の 2 つのノードを同時に再起動またはシャットダウンすることは できません。このような操作を行うと、クラスタのクォーラム要件が成立しなくなるからで す。 (注)

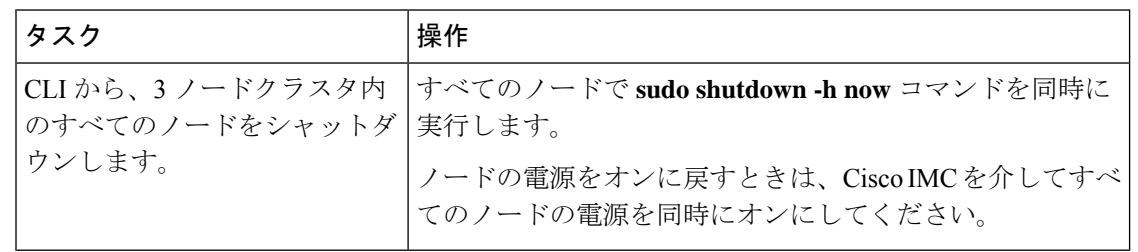

 $\mathbf I$ 

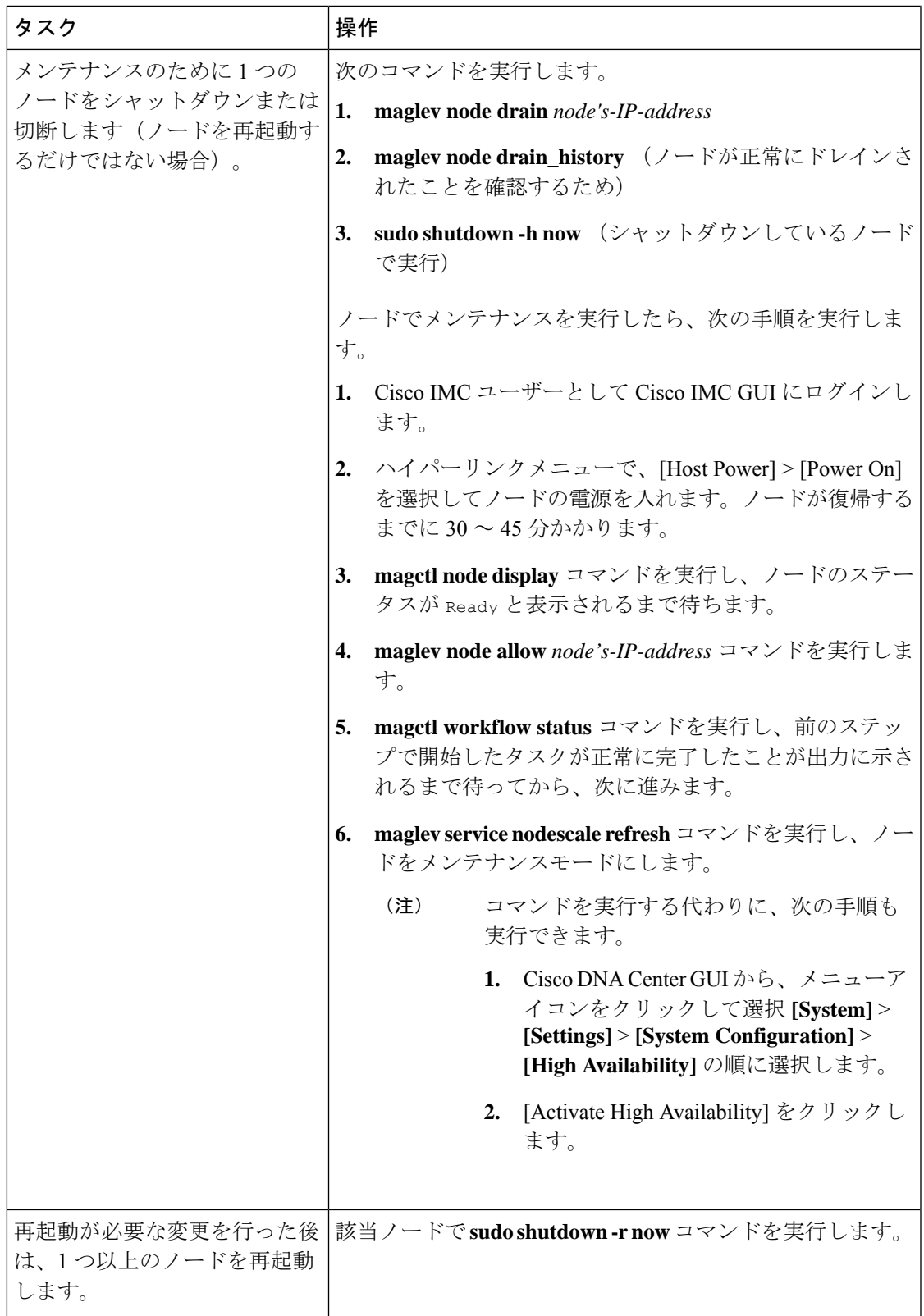

I

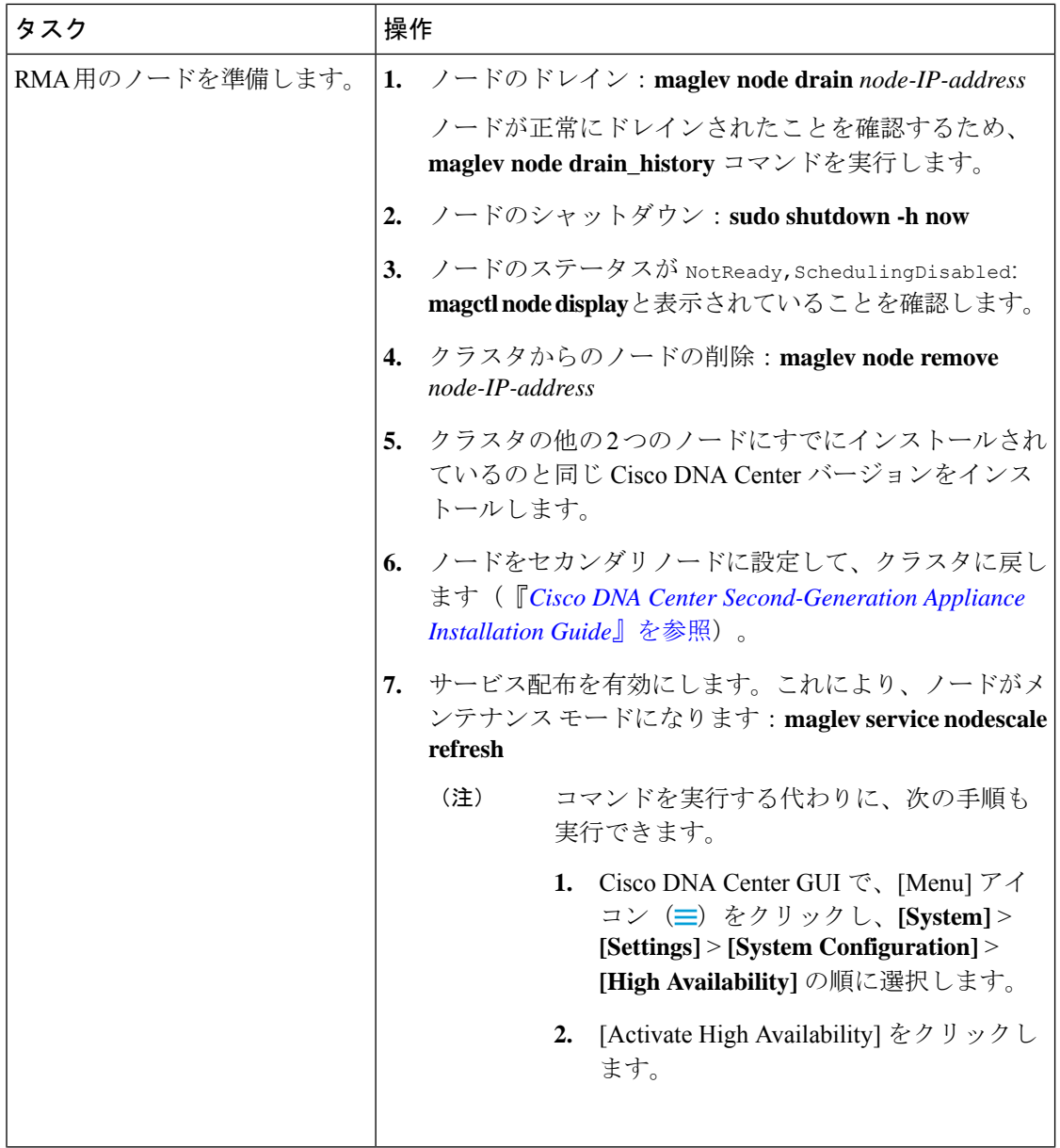

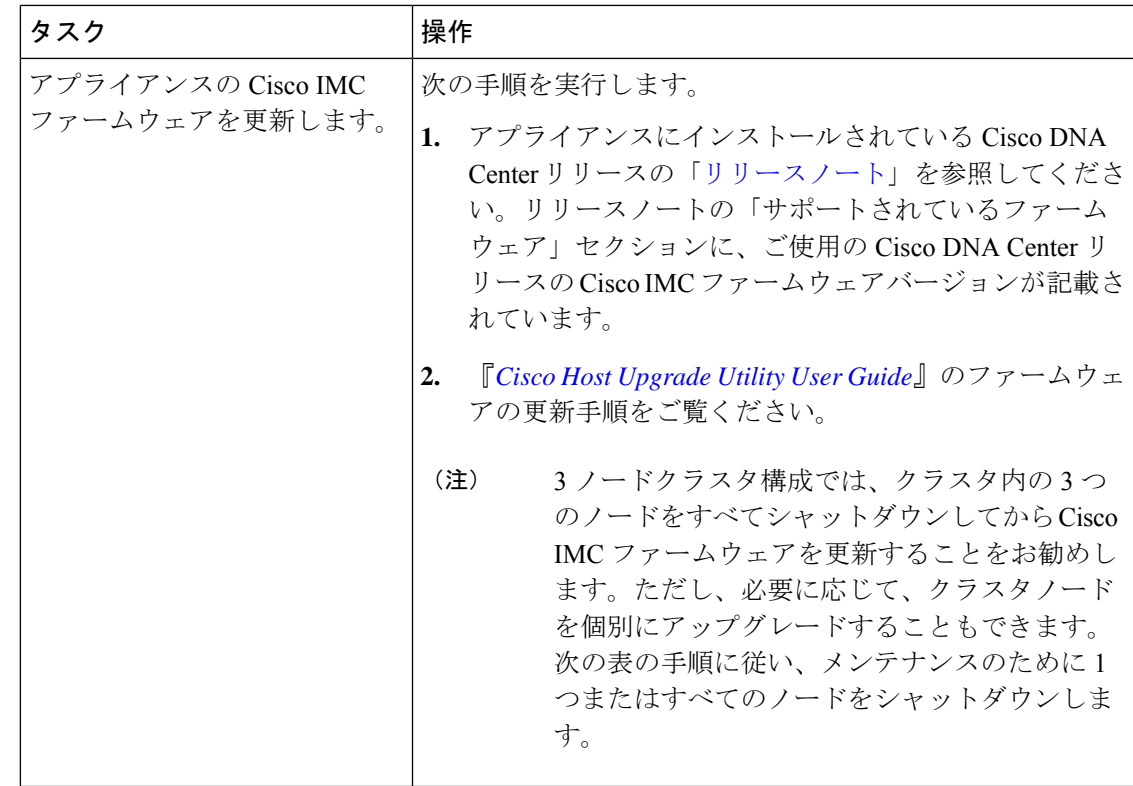

### 障害が発生したノードの交換

ノードに障害が発生した場合は、次のタスクを実行して交換します。

- **1.** 障害が発生したノードをクラスタから削除します。 障害が発生したノードの削除 (9ページ)を参照してください。
- **2.** 障害が発生したノードを別のノードと交換します。

交換ノードの追加 (10 ページ)を参照してください。

### 障害が発生したノードの削除

ハードウェア障害が原因でノードに障害が発生した場合は、そのノードをクラスタから削除す る必要があります。このタスクについてサポートが必要な場合は、Cisco TAC にお問い合わせ ください。

 $\blacktriangle$ 

- 2 ノードクラスタ(通常の使用ではサポートされない一時的な設定)は、次のいずれかの状況 が発生した場合に発生します。 警告
	- 3 ノードクラスタの初期形成時には、2 つのクラスタノードのみが使用可能です。
	- 既存の 3 ノードクラスタで、ノードの 1 つに障害が発生したか、現在ダウンしています。

2 ノードクラスタがアクティブな間は、いずれのノードも削除できません。

#### 交換ノードの追加

障害が発生したシードノードを削除したら、クラスタに交換ノードを追加できます。

次のタスクを実行します。

- 障害が発生したノードを削除します。詳細については、障害が発生したノードの削除 (9 ページ)を参照してください。
- この手順を実行するには 30 分以上必要です。

手順

- ステップ **1** 交換ノードでは、クラスタ内の他のノードが実行しているものと同じソフトウェアバージョン をインストールします。
	- 第1世代アプライアンスを設定する場合、Maglev構成ウィザードの[Join aCisco DNA Center Cluster] オプションを使用します。『Cisco DNA Center [First-Generation](https://www.cisco.com/c/en/us/support/cloud-systems-management/dna-center/products-installation-guides-list.html) Appliance Installation [Guide](https://www.cisco.com/c/en/us/support/cloud-systems-management/dna-center/products-installation-guides-list.html)』の「Configure a Secondary Node」のトピックを参照してください。
	- Maglev 構成ウィザードを使用して第 2 世代アプライアンスを設定する場合は、ウィザー ドの [Join a Cisco DNA Center Cluster] オプションを使用します。『Cisco DNA [Center](https://www.cisco.com/c/en/us/support/cloud-systems-management/dna-center/products-installation-guides-list.html) [Second-Generation](https://www.cisco.com/c/en/us/support/cloud-systems-management/dna-center/products-installation-guides-list.html) Appliance Installation Guide』の「Configure a Secondary Node Using the Maglev Wizard」のトピックを参照してください。
	- ブラウザベースの構成ウィザードを使用して第2世代アプライアンスを設定する場合は、 同ウィザードの [Join an existing Cluster] オプションを使用します。『Cisco DNA [Center](https://www.cisco.com/c/en/us/support/cloud-systems-management/dna-center/products-installation-guides-list.html) [Second-Generation](https://www.cisco.com/c/en/us/support/cloud-systems-management/dna-center/products-installation-guides-list.html) Appliance Installation Guide』で次のいずれかのトピックを参照してくだ さい。
		- 44 または 56 コアアプライアンス:「Configure the 44/56-Core Appliance Using the Browser-Based Wizard」の章の「Configure a Secondary Node Using the Advanced Install Configuration Wizard」のトピックを参照してください。
		- 112 コアアプライアンス:「Configure the 112-Core Appliance Using the Browser-Based Wizard」の章の「Configure a Secondary Node Using the Advanced Install Configuration Wizard」のトピックを参照してください。
- [Maglev Cluster Details] 画面 (Maglev 構成ウィザード) または [Primary Cluster Details] 画面(拡張インストール構成ウィザード)で、まだアクティブないずれかのノード のクラスタポートに設定されている IP アドレスを入力します。 重要
- ステップ **2** インストールが完了したら、次のコマンドを入力します。

#### **magctl node display**

交換ノードに [Ready] ステータスが表示されます。

- ステップ **3** クラスタで HA をアクティブ化して、交換用ノードにサービスを再配布します。
	- **1.** 左上隅にあるメニューアイコンをクリックして次を選択します:**[System]** > **[Settings]** > **[System Configuration]** > **[High Availability]** の順に選択します。
	- **2.** [Activate High Availability] をクリックします。
- ステップ **4** 次のサービスが再配布されたことを確認します。

#### **magctl appstack status**

交換ノードのステータスが [Running] と表示されます。

### 障害と停止の影響を最小限に抑える

一般的な 3 ノード Cisco DNA Center クラスタでは、各ノードはノードのクラスタ ポート イン ターフェイスを介して1つのクラスタスイッチに接続されます。クラスタスイッチとの接続に は、2 つのトランシーバと 1 つの光ファイバケーブルが必要です。これらはいずれも障害が発 生する可能性があります。クラスタスイッチ自体も(電源切断や手動再起動により)障害が発 生する可能性があります。これにより、Cisco DNA Center クラスタが停止し、すべてのコント ローラ機能が失われる可能性があります。クラスタの障害または停止の影響を最小限に抑える には、次の1つ以上を実行します。

- ソフトウェアアップグレード、設定のリロード、電源の再投入などの管理操作は重要では ない期間中に実行します。これらの操作によってクラスタの停止が発生する可能性がある ためです。
- インサービス ソフトウェア アップグレード (ISSU) 機能をサポートするスイッチにクラ スタノードを接続します。この機能を使用すると、システムはステートフルスイッチオー バー(SSO)によるノンストップフォワーディング(NSF)を使用してトラフィックの転 送を続行しながらシステムソフトウェアをアップグレードすることができ、システムのダ ウンタイムなしでソフトウェアアップグレードを実行します。
- クラスタノードをスイッチスタックに接続します。これにより、各クラスタノードを、 Cisco StackWise を使用して参加しているスイッチスタックの別のメンバーに接続できま す。クラスタが複数のスイッチに接続されているため、1 つのスイッチがダウンした場合 の影響が軽減されます。

# ハイアベイラビリティ障害のシナリオ

ノードの障害は、以下の 1 つ以上の領域で起きた問題が原因で発生する可能性があります。

- ソフトウェア
- ネットワーク アクセス層
- ハードウェア

障害が発生すると、Cisco DNA Center は通常 5 分以内に検出し、障害を自力で解決します。5 分よりも長く続く障害には、ユーザーの介入が必要になる場合があります。

次の表に、クラスタで発生する可能性のある障害シナリオと、Cisco DNA Center による対応方 法について説明します。表の最初の列に注意してください。これは、クラスタの動作を復元す るためにユーザーからのアクションを必要とするシナリオを示しています。

クラスタを動作させるには、Cisco DNA Center の HA の実装で常に少なくとも 2 つのクラスタ ノードが稼働している必要があります。 (注)

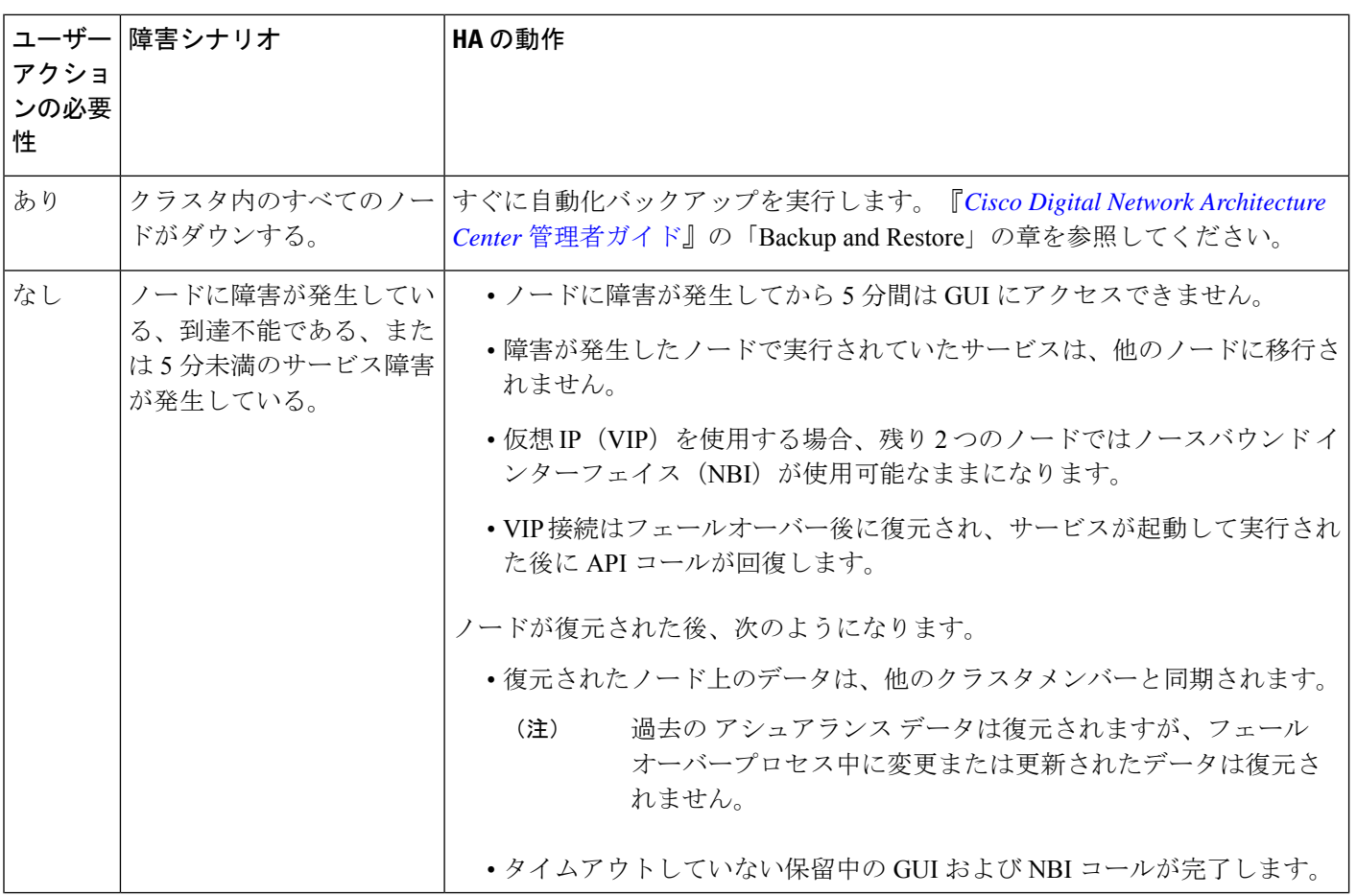

 $\mathbf I$ 

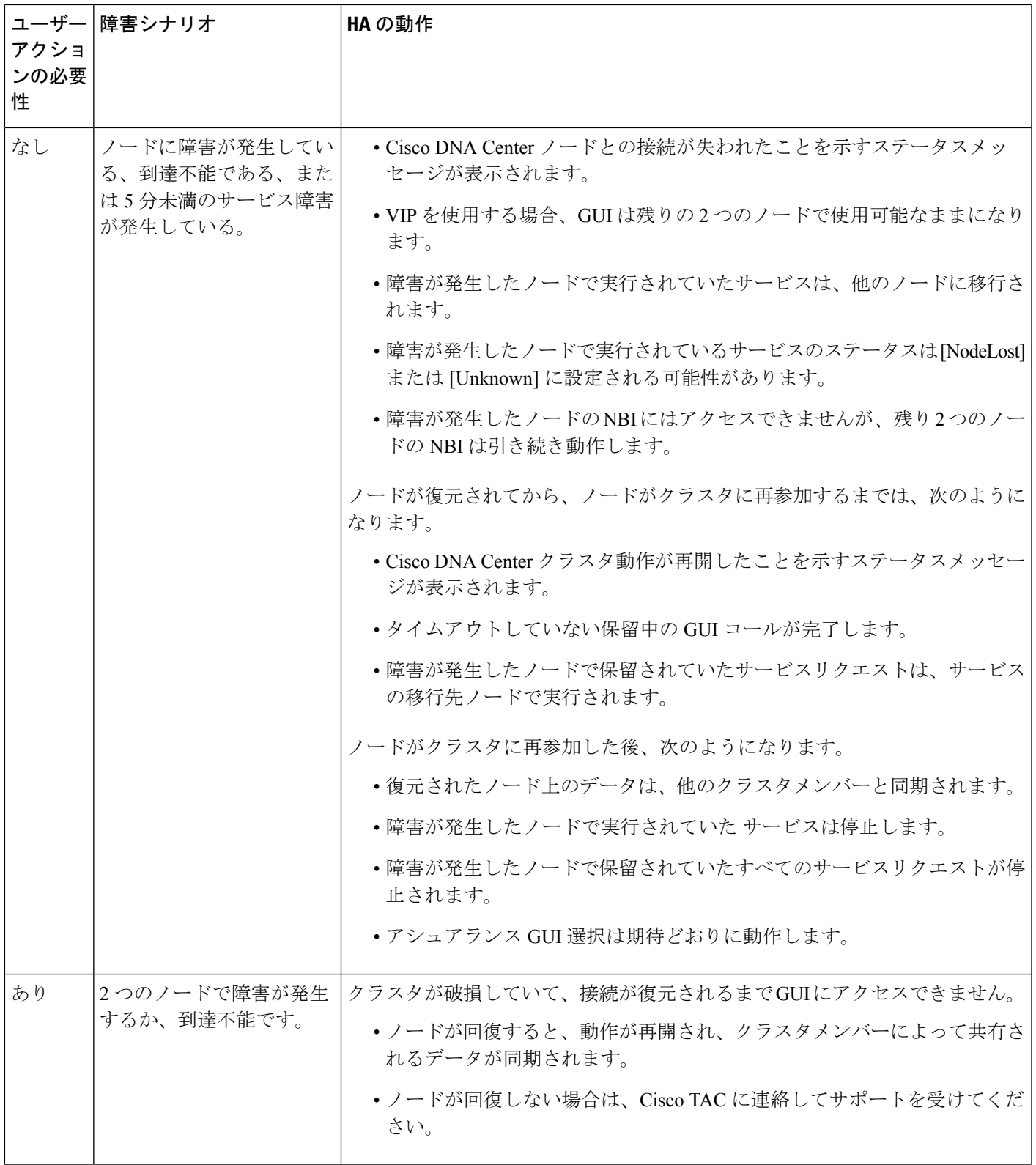

I

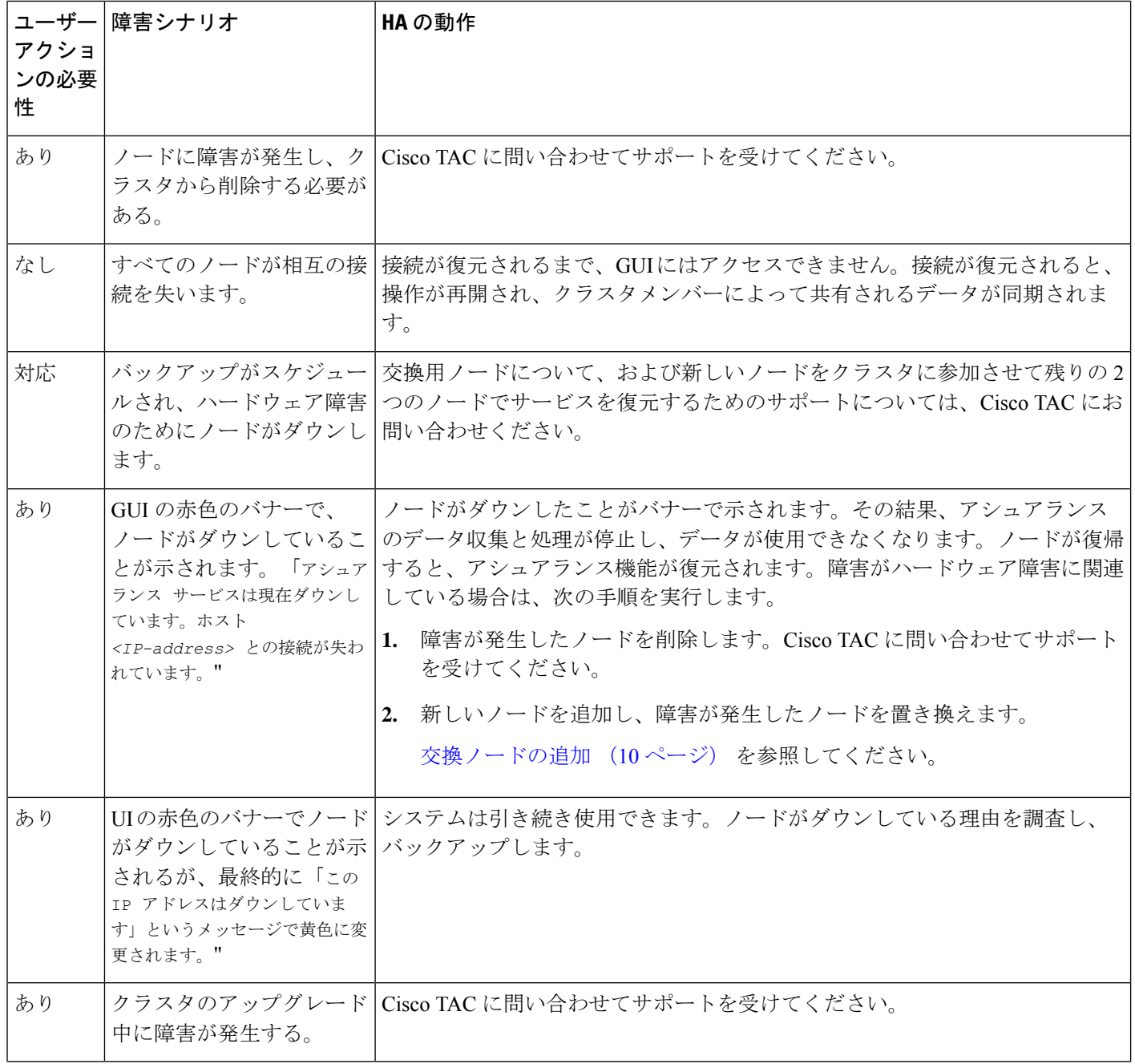

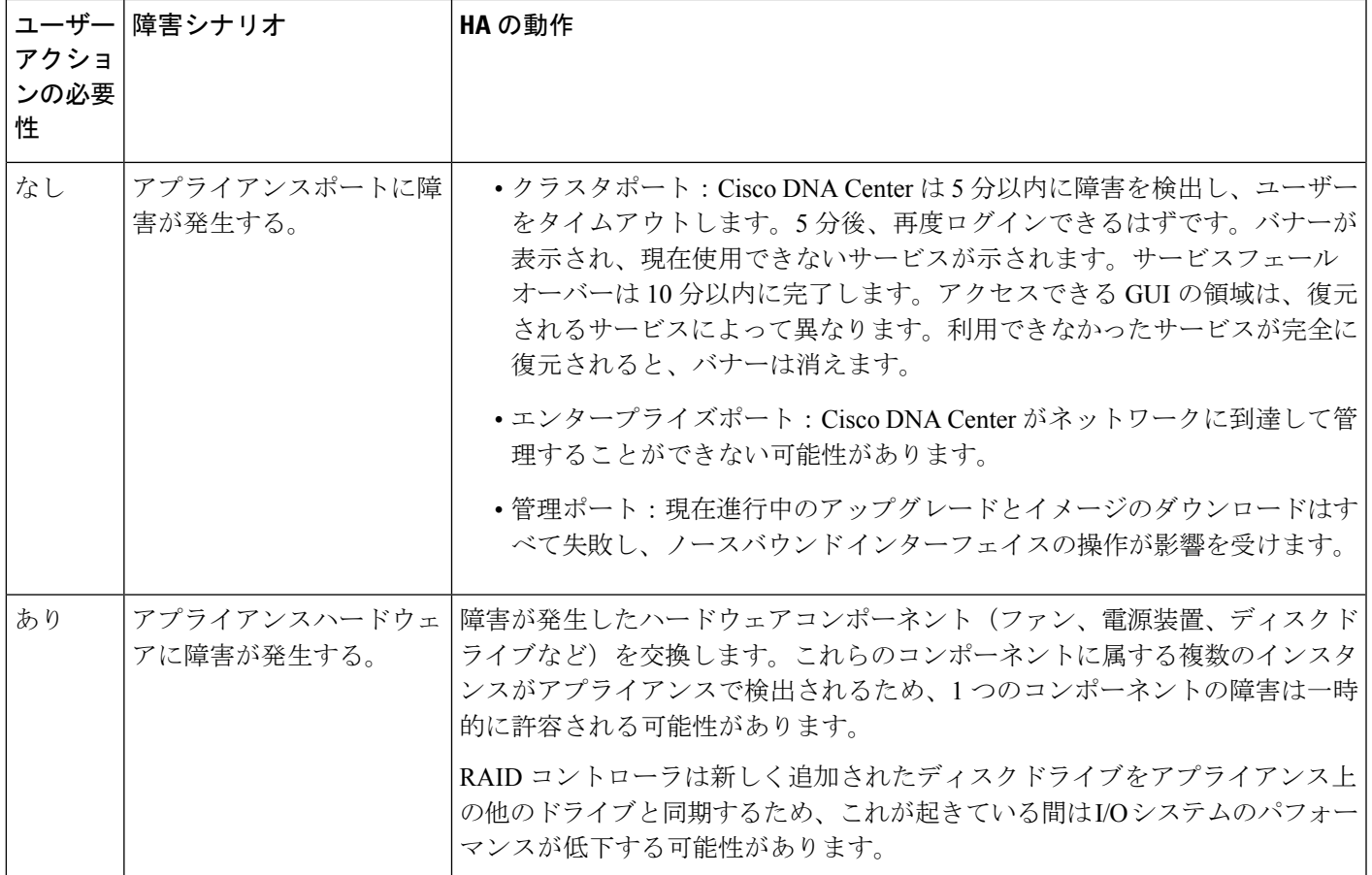

# フェールオーバー中の保留ステータスについて

保留ステータスのポッドは、次のように動作します。

- ステートフルセット:ポッドには何らかのタイプのデータストレージがあります。これら のPodは[、ローカル永続ボリューム](https://kubernetes.io/blog/2019/04/04/kubernetes-1.14-local-persistent-volumes-ga/)(LPV)を使用してノードにバインドされます。ノー ドがダウンすると、そのノード上のすべてのステートフルセットが保留状態に移行しま す。ステートフルな例は、Mongodb、Elasticsearch、Postgres です。
- DaemonSet:設計上、ポッドは厳密に[ノードにバインドさ](https://kubernetes.io/docs/concepts/workloads/controllers/daemonset/)れます。DaemonSet の例は、 agent、broker-agent、および keepalived です。
- ステートレス/[展開](https://kubernetes.io/docs/concepts/workloads/controllers/deployment/):
	- ポッドには、保存するデータがありませんが、ステートフルセットを使用してデータ を保存または取得します。
	- 展開の規模はさまざまです。一部の展開には 1x ポッドインスタンス (spf-service-manager-service など)、 2x ポッドインスタンス

(apic-em-inventory-manager-service など)、および 3x ポッドインスタンス(kong、 platform-ui、collector-snmp など)があります。

- 1xステートレスポッドは、クラスタの現在の状態に基づいてノード間を自由に移動で きます。
- 2x ステートレスポッドはノード間を柔軟に移動できますが、同じノードで 2 つのス テートレスポッドを実行することはできません。
- 3xステートレスポッドにはノードの非アフィニティがあります。つまり、同じノード で 2 つのインスタンスを実行することはできません。

【注意】シスコ製品をご使用になる前に、安全上の注意( **www.cisco.com/jp/go/safety\_warning/** )をご確認ください。本書は、米国シスコ発行ド キュメントの参考和訳です。リンク情報につきましては、日本語版掲載時点で、英語版にアップデートがあり、リンク先のページが移動**/**変更され ている場合がありますことをご了承ください。あくまでも参考和訳となりますので、正式な内容については米国サイトのドキュメントを参照くだ さい。また、契約等の記述については、弊社販売パートナー、または、弊社担当者にご確認ください。

Cisco and the Cisco logo are trademarks or registered trademarks of Cisco and/or its affiliates in the U.S. and other countries. To view a list of Cisco trademarks, go to this URL: [https://www.cisco.com/c/en/us/about/legal/trademarks.html.](https://www.cisco.com/c/en/us/about/legal/trademarks.html) Third-party trademarks mentioned are the property of their respective owners. The use of the word partner does not imply a partnership relationship between Cisco and any other company. (1721R)

© 2023 Cisco Systems, Inc. All rights reserved.

翻訳について

このドキュメントは、米国シスコ発行ドキュメントの参考和訳です。リンク情報につきましては 、日本語版掲載時点で、英語版にアップデートがあり、リンク先のページが移動/変更されている 場合がありますことをご了承ください。あくまでも参考和訳となりますので、正式な内容につい ては米国サイトのドキュメントを参照ください。